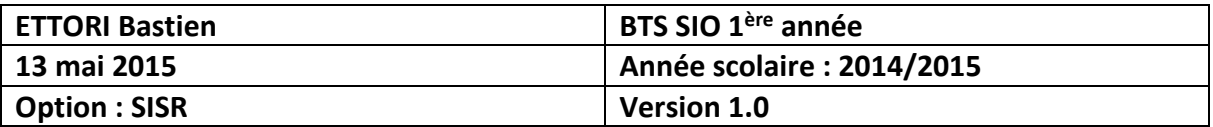

# **OSPF**

# **SOMMAIRE :**

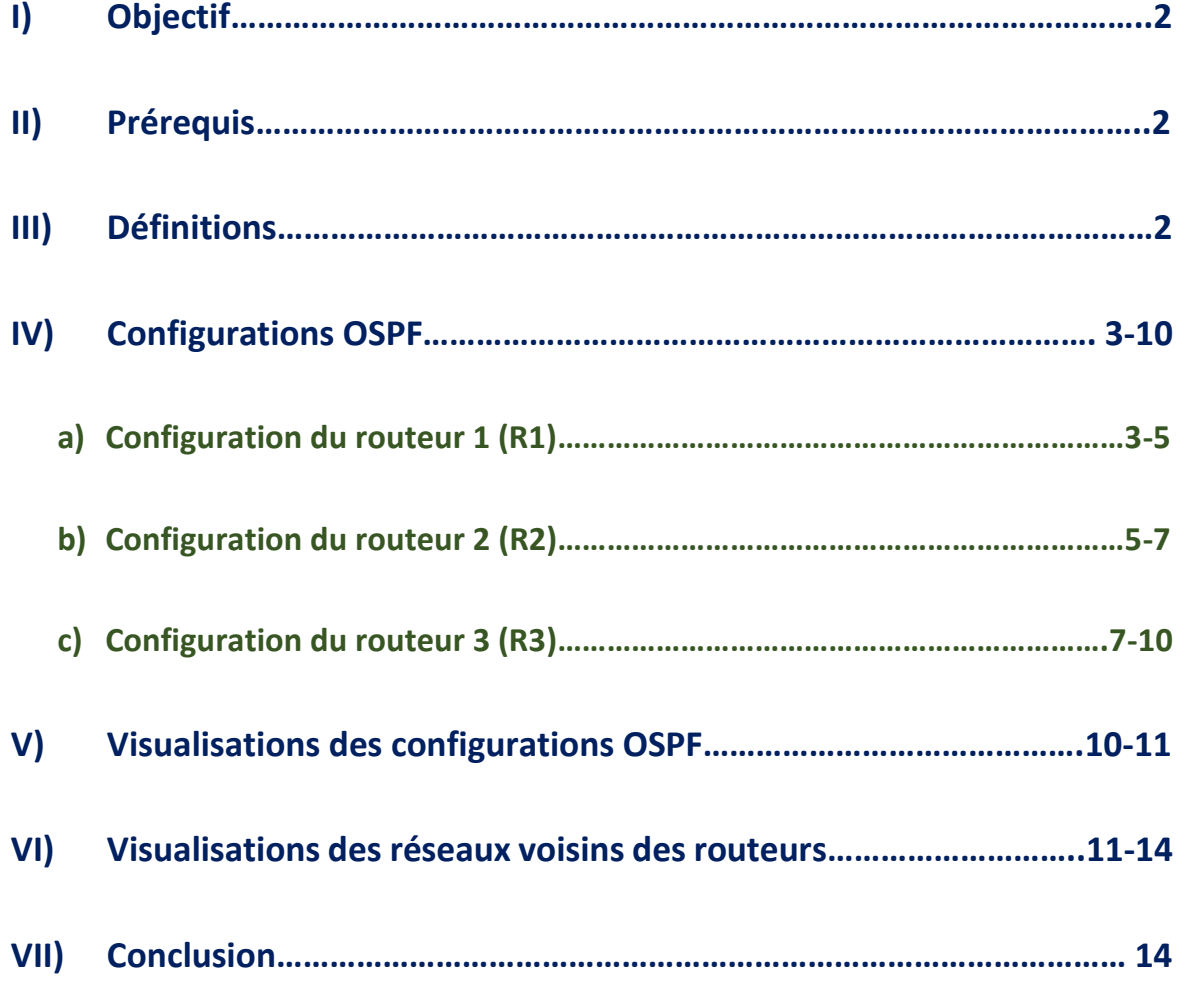

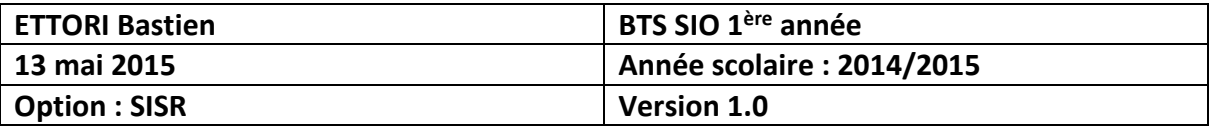

# **I) Objectif**

Dans cette procédure, nous allons voir comment configurer le protocole **Cisco** nommé **OSPF**.

## **II) Prérequis**

Pour mettre en place cette procédure, nous avons besoin des équipements suivants :

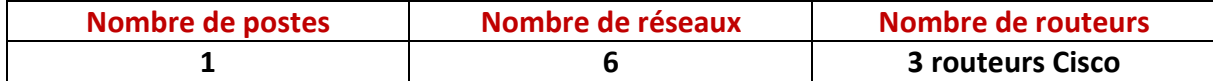

Pour mettre en œuvre ce protocole, nous allons nous appuyer sur le schéma ci-dessous :

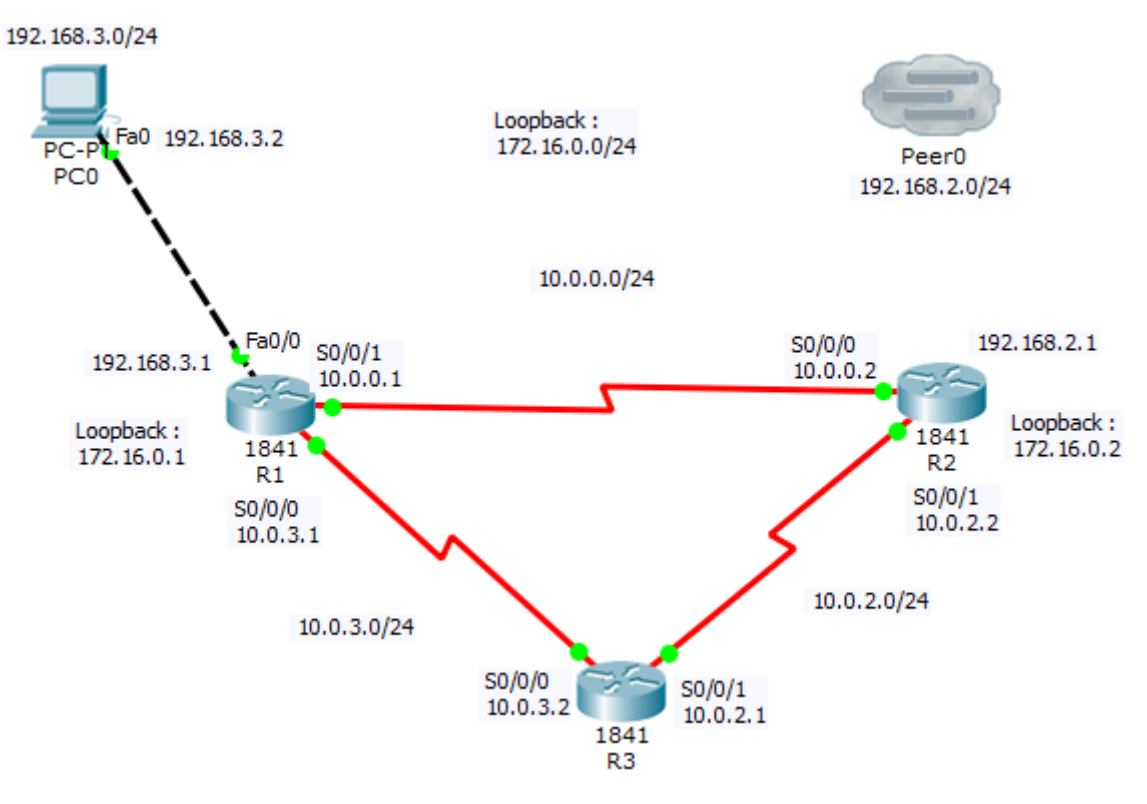

## **III) Définitions**

- **-** Le protocole **OSPF** (**O**pen **S**hortest **P**ath **F**irst) est un protocole **Cisco** de routage IP interne de type « **états des liens** ». Il fonctionne en diffusant des paquets **LSP** (**L**ink **S**tate **P**acket) donnant l'état des liens des paquets sur le réseau. Cela permet à chaque routeur de mettre en place sa **base de données** (**BDD**) topologique du réseau. Il permet aussi de grouper des liens en aires auxquelles tous les états des liens des autres aires ne sont pas diffusés.
- **-** Une aire principale, aire 0 (**backbone**) permet de relier toutes les aires entre elles.
- **-** Un **loopback** est une interface virtuelle d'un matériel réseau. Quand elle la communique, elle boucle sur lui-même.

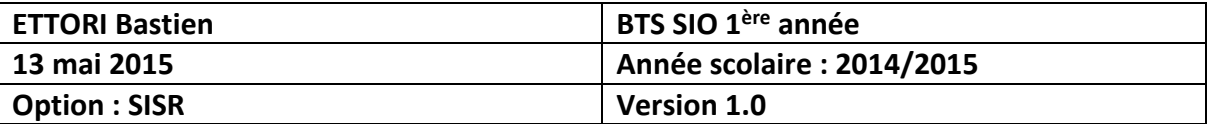

# **IV) Configurations OSPF**

- **a) Configuration du routeur 1 (R1)**
- **-** Tout d'abord, nous renommons le routeur et nous configurons une interface **loopback** en tapant les commandes suivantes :

```
Router#conf t
Enter configuration commands, one per line. End v
Router (config)#ho
Router (config) #hostname R1
R1(config)#in
R1(config)#interface lo
R1(config)#interface loopback 0
R1(config-if)#ip add
R1(config-if)#ip address 172.16.0.1 255.255.255.0
R1(config-if)#
```
**-** Ensuite, nous définissons un numéro de processus et les réseaux sur lesquels se situe le routeur **R1** de la manière suivante :

```
R1(config)#router ospf 100
R1(config-router)#netw
R1(config-router)#network 10.0.3.0 0.0.0.255 area 0
R1(config-router)#network 10.0.0.0 0.0.0.255 area 0
R1(config-router)#
```
**-** Ensuite, nous devons visualiser la configuration du routeur **R1** en tapant la commande « **show ip ospf** » :

```
R1#show ip ospf
Routing Process "ospf 100" with ID 172.16.0.1
 Supports only single TOS(TOS0) routes
 Supports opaque LSA
 SPF schedule delay 5 secs, Hold time between two SPFs 10 secs
Minimum LSA interval 5 secs. Minimum LSA arrival 1 secs
Number of external LSA 0. Checksum Sum 0x000000
Number of opaque AS LSA 0. Checksum Sum 0x000000
Number of DCbitless external and opaque AS LSA 0
 Number of DoNotAge external and opaque AS LSA 0
 Number of areas in this router is 1. 1 normal 0 stub 0 nssa
 External flood list length 0
    Area BACKBONE(0) (Inactive)
       Number of interfaces in this area is 0
       Area has no authentication
       SPF algorithm executed 1 times
       Area ranges are
       Number of LSA 1. Checksum Sum 0x007574
       Number of opaque link LSA 0. Checksum Sum 0x000000
       Number of DCbitless LSA 0
       Number of indication LSA 0
       Number of DoNotAge LSA 0
       Flood list length 0
```
 $R1#$ 

**-** Puis, nous devons redistribuer la route dans **OSPF** :

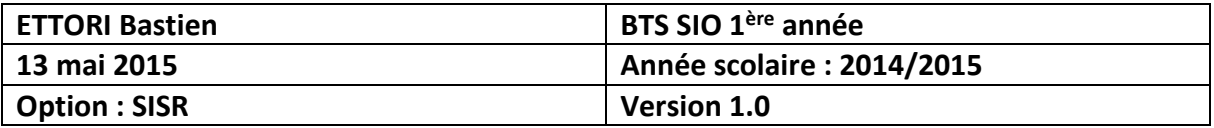

R1(config)#router ospf 100 R1(config-router)#redis R1(config-router)#redistribute con R1(config-router)#redistribute\_connected

**-** Ensuite, nous configurons les interfaces avec leurs adresses IP respectives en saisissant les commandes suivantes :

```
R1(config)#interface serial 0/0/1
R1(config-if)#ip add
R1(config-if)#ip address 10.0.0.1 255.255.255.0
R1(config-if)#exit
R1(config)#in
R1(config)#interface serial 0/0/0
R1(config-if)#ip address 10.0.3.1 255.255.255.0
R1(config-if)#exit
R1(config)#interface fa
R1(config)#interface fastEthernet 0/0
R1(config-if)#ip add
R1(config-if)#ip address 192.168.3.1 255.255.255.0
R1 (config-if) #
```
**-** Puis, nous configurons une route par défaut sur le réseau vers le poste **PC0** :

```
R1(config)#ip route 0.0.0.0 0.0.0.0 192.168.3.2
R1 (config) #rou
R1(config)#router os
R1(config)#router ospf 100
R1(config-router)#redi
R1(config-router)#redistribute st
R1(config-router)#redistribute static
% Only classful networks will be redistributed
R1(config-router)#defa
R1(config-router)#default-information or
R1(config-router)#default-information originate
R1(config-router)#
```
**-** Ensuite, nous devons authentifier la zone et attribuer un mot de passe aux interfaces séries reliés aux 2 autres routeurs :

```
R1(config)#router ospf 100
R1(config-router)#ar
R1(config-router)#area 0 au
R1(config-router)#area 0 authentication mess
R1(config-router)#area 0 authentication message-digest
R1(config-router)#exit
R1(config)#in
R1(config)#interface se
R1(config)#interface serial 0/0/1
R1(config-if)#ip os
R1(config-if)#ip ospf mess
R1(config-if)#ip ospf message-digest-key 1 md5 passw
R1(config-if)#ip ospf message-digest-key 1 md5 password
R1(config-if)#exit
R1(config)#interface serial 0/0/0
R1(config-if)#ip ospf message-digest-key 1 md5 password
R1 (config-if) #
```
**-** Enfin, nous affichons la configuration complète du routeur **R1** en tapant la commande « **show run** » :

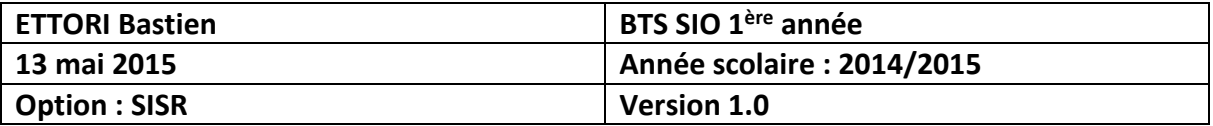

```
interface Loopback0
ip address 172.16.0.1 255.255.255.0
\mathbf{I}interface FastEthernet0/0
 ip address 192.168.3.1 255.255.255.0
 duplex auto
speed auto
interface FastEthernet0/1
 no ip address
 duplex auto
 speed auto
 shutdown
interface Serial0/0/0
 ip address 10.0.3.1 255.255.255.0
 ip ospf message-digest-key 1 md5 password
clock rate 2000000
\mathbf{I}interface Serial0/0/1
 ip address 10.0.0.1 255.255.255.0
 ip ospf message-digest-key 1 md5 password
 clock rate 2000000
  router ospf 100
   log-adjacency-changes
   area 0 authentication message-digest
   redistribute static
   network 10.0.3.0 0.0.0.255 area 0
   network 10.0.0.0 0.0.0.255 area 0
   default-information originate
   \mathbf{I}ip classless
  ip route 0.0.0.0 0.0.0.0 192.168.3.2
```
- **b) Configuration du routeur 2 (R2)**
- **-** Tout d'abord, nous renommons le routeur et nous configurons une interface **loopback** en tapant les commandes suivantes :

```
Router#conf t
Enter configuration commands, one per line. End w
Router (config)#ho
Router (config)#hostname R2
R2(config)#interface loopback 0
R2(config-if)#ip address 172.16.0.2 255.255.255.0
R2(config-if)#
```
**-** Ensuite, nous définissons un numéro de processus et les réseaux sur lesquels se situe le routeur **R2** de la manière suivante :

```
R2 (config)#router ospf 100
R2 (config-router) #net
R2(config-router)#network 10.0.2.0 255.255.255.0 a
R2(config-router)#network 10.0.2.0 255.255.255.0 area 0
R2(config-router)#network 10.0.0.0 255.255.255.0 area 0
R2(config-router)#
```
**-** Enfin, nous devons visualiser la configuration du routeur **R2** en tapant la commande « **show ip ospf** » :

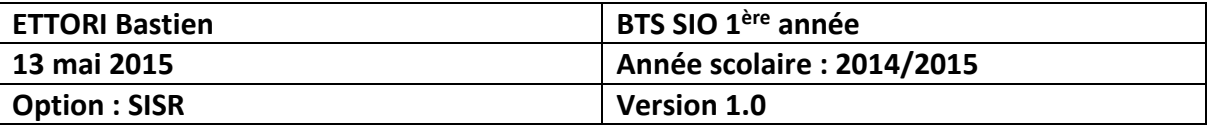

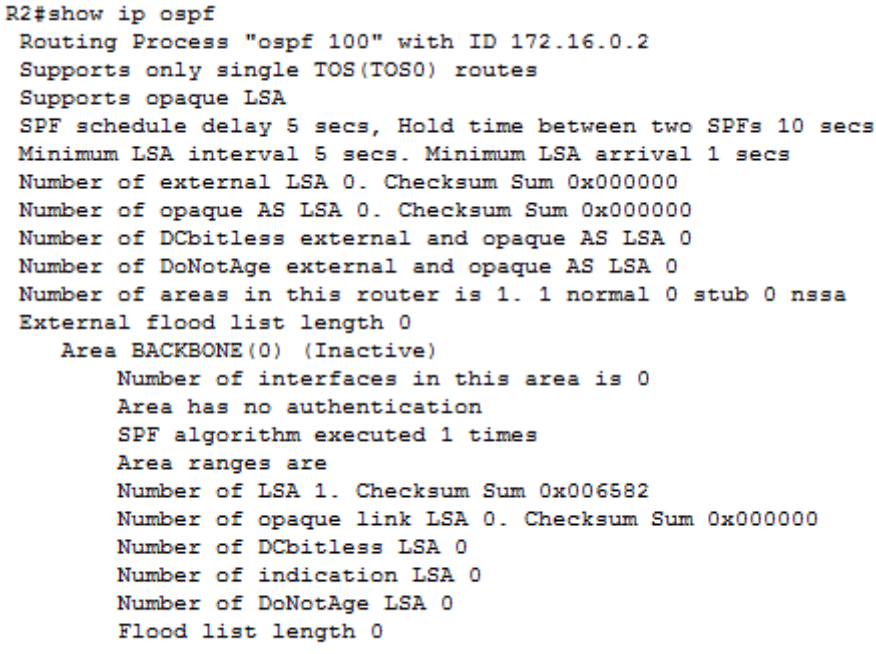

```
R2#
```
**-** Puis, nous devons redistribuer la route dans **OSPF** :

```
R2 (config)#router ospf 100
R2(config-router)#red
R2(config-router)#redistribute con
R2(config-router)#redistribute connected
% Only classful networks will be redistributed
R2(config-router)#
```
**-** Ensuite, nous configurons les interfaces avec leurs adresses IP respectives en saisissant les commandes suivantes :

```
R2(config)#interface serial 0/0/0
R2(config-if)#in
R2(config-if)#exit
R2(config)#interface serial 0/0/0
R2(config-if)#ip add
R2(config-if)#ip address 10.0.0.2 255.255.255.0
R2(config-if)#exit
R2(config)#interface serial 0/0/1
R2(config-if)#ip address 10.0.2.2 255.255.255.0
R2(config-if)#exit
R2 (config)#in
R2(config)#interface fa
R2(config)#interface fastEthernet 0/0
R2(config-if)#ip add
R2(config-if)#ip address 192.168.2.1 255.255.255.0
R2(config-if)#
```
**-** Ensuite, nous devons authentifier la zone et attribuer un mot de passe aux interfaces séries reliés aux 2 autres routeurs :

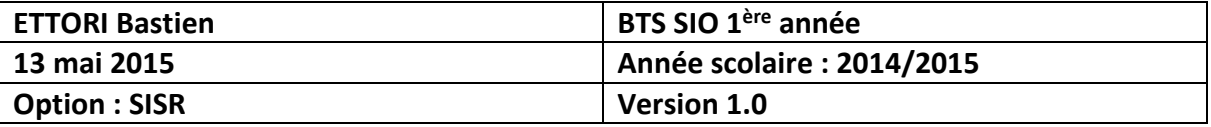

```
R2 (config)#router ospf 100
R2(config-router)#ar
R2(config-router)#area 0 au
R2 (config-router) #area 0 authentication mes
R2 (config-router) #area 0 authentication message-digest
R2(config-router)#exit
R2(config)#in
R2(config)#interface se
R2(config)#interface serial 0/0/0
R2(config-if)#ip os
R2(config-if)#ip ospf mes
R2(config-if)#ip ospf message-digest-key 1 md5 password
R2(config-if)#exit
R2(config)#interface serial 0/0/1
R2(config-if)#
01:04:48: %OSPF-5-ADJCHG: Process 100, Nbr 172.16.0.1 on
to FULL, Loading Done
R2(config-if)#ip ospf message-digest-key 1 md5 password
R2 (config-if)#
```
**-** Enfin, nous affichons la configuration complète du routeur **R2** en tapant la commande « **show run** » :

```
interface Loopback0
ip address 172.16.0.2 255.255.255.0
\mathbf{I}interface FastEthernet0/0
ip address 192.168.2.1 255.255.255.0
duplex auto
speed auto
shutdown
Ţ
interface FastEthernet0/1
no ip address
duplex auto
speed auto
shutdown
\mathbf{I}interface Serial0/0/0
 ip address 10.0.0.2 255.255.255.0
ip ospf message-digest-key 1 md5 password
\mathbf{I}interface Serial0/0/1
ip address 10.0.2.2 255.255.255.0
 ip ospf message-digest-key 1 md5 password
 clock rate 2000000
  router ospf 100
   log-adjacency-changes
    area 0 authentication message-digest
   redistribute connected
   network 10.0.2.0 0.0.0.255 area 0
   network 10.0.0.0 0.0.0.255 area 0
```
## **c) Configuration du routeur 3 (R3)**

**-** Tout d'abord, nous renommons le routeur et nous configurons une interface **loopback** en tapant les commandes suivantes :

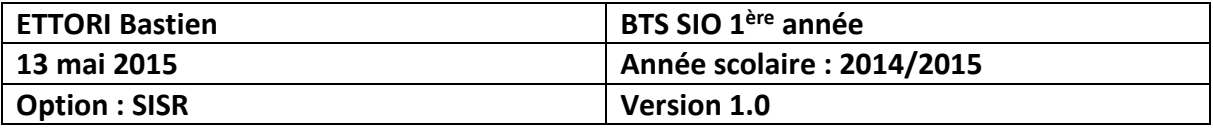

```
Routerfronf t
Enter configuration commands, one per line. End y
Router (config)#ho
Router (config)#hostname R3
R3 (config)#in
R3(config)#interface lo
R3(config)#interface loopback 0
R3(config-if)#ip add
R3(config-if)#ip address 172.16.0.3 255.255.255.0
R3(config-if)#
```
**-** Ensuite, nous définissons un numéro de processus et les réseaux sur lesquels se situe le routeur **R3** de la manière suivante :

```
R3(config)#router ospf 100
R3 (config-router) #netw
R3(config-router)#network 10.0.2.0 0.0.0.255 ar
R3(config-router)#network 10.0.2.0 0.0.0.255 area 0
R3(config-router)#network 10.0.3.0 0.0.0.255 area 0
R3(config-router)#
```
**-** Ensuite, nous devons visualiser la configuration du routeur **R3** en tapant la commande « **show ip ospf** » :

```
R3#show ip ospf
Routing Process "ospf 100" with ID 172.16.0.3
 Supports only single TOS (TOS0) routes
 Supports opaque LSA
SPF schedule delay 5 secs, Hold time between two SPFs 10 secs
Minimum LSA interval 5 secs. Minimum LSA arrival 1 secs
Number of external LSA 0. Checksum Sum 0x000000
Number of opaque AS LSA 0. Checksum Sum 0x000000
Number of DCbitless external and opaque AS LSA 0
Number of DoNotAge external and opaque AS LSA 0
 Number of areas in this router is 1. 1 normal 0 stub 0 nssa
 External flood list length 0
    Area BACKBONE(0) (Inactive)
       Number of interfaces in this area is 0
       Area has no authentication
        SPF algorithm executed 1 times
       Area ranges are
       Number of LSA 1. Checksum Sum 0x005590
       Number of opaque link LSA 0. Checksum Sum 0x000000
       Number of DCbitless LSA 0
       Number of indication LSA 0
       Number of DoNotAge LSA 0
       Flood list length 0
```
R3#

**-** Puis, nous devons redistribuer la route dans **OSPF** :

```
R3 (config)#router ospf 100
R3(config-router)#red
R3(config-router)#redistribute con
R3(config-router)#redistribute connected
% Only classful networks will be redistributed
R3(config-router)#
```
**-** Ensuite, nous configurons les interfaces avec leurs adresses IP respectives en saisissant les commandes suivantes :

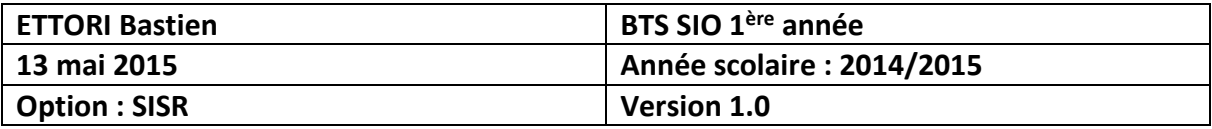

```
R3(config)#interface serial 0/0/1
R3(config-if)#ip add
R3(config-if)#ip address 10.0.2.1 255.255.255.0
R3(config-if)#exit
R3(config)#interface serial 0/0/0
R3(config-if)#ip address 10.0.3.2 255.255.255.0
R3(config-if)#
```
**-** Ensuite, nous devons authentifier la zone et attribuer un mot de passe aux interfaces séries reliés aux 2 autres routeurs :

```
R3 (config)#router ospf 100
R3(config-router)#ar
R3 (config-router) #area 0 aut
R3(config-router)#area 0 authentication mes
R3(config-router)#area 0 authentication message-digest
R3(config-router)#exit
R3(config)#in
R3(config)#interface se
R3(config)#interface serial 0/0/0
R3(config-if)#ip os
R3(config-if)#ip ospf mes
R3(config-if)#ip ospf message-digest-key 1 md5 password
R3(config-if)#exit
R3(config)#in
R3(config)#interface se
R3(config)#interface serial 0/0/1
00:07:11: %OSPF-5-ADJCHG: Process 100, Nbr 172.16.0.1 or
to FULL, Loading Done
R3(config-if)#ip ospf message-digest-key 1 md5 password
R3(config-if)#
00:07:32: %OSPF-5-ADJCHG: Process 100, Nbr 172.16.0.2 or
to FULL, Loading Done
R3(config-if)#
```
**-** Enfin, nous affichons la configuration complète du routeur **R3** en tapant la commande « **show run** » :

```
interface Loopback0
ip address 172.16.0.3 255.255.255.0
\mathbf{I}interface FastEthernet0/0
no ip address
duplex auto
speed auto
shutdown
interface FastEthernet0/1
no ip address
duplex auto
speed auto
shutdown
\mathbf{I}interface Serial0/0/0
ip address 10.0.3.2 255.255.255.0
ip ospf message-digest-key 1 md5 password
\mathbf{I}interface Serial0/0/1
ip address 10.0.2.1 255.255.255.0
 ip ospf message-digest-key 1 md5 password
```
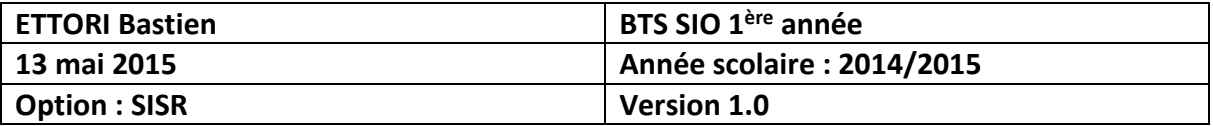

router ospf 100 log-adjacency-changes area 0 authentication message-digest network 10.0.2.0 0.0.0.255 area 0 network 10.0.3.0 0.0.0.255 area 0

## **V) Visualisations des configurations OSPF**

Puis, pour visualiser les routes **OSPF** des 3 routeurs, nous devons taper la commande « **show ip route** » :

#### **1)** Voici les routes **OSPF** du routeur **R1** :

```
R1#show ip route
Codes: C - connected, S - static, I - IGRP, R - RIP, M - mobile
       D - EIGRP, EX - EIGRP external, O - OSPF, IA - OSPF inte
       N1 - OSPF NSSA external type 1, N2 - OSPF NSSA external
       E1 - OSPF external type 1, E2 - OSPF external type 2, E
       i - IS-IS, L1 - IS-IS level-1, L2 - IS-IS level-2, ia -
       * - candidate default, U - per-user static route, o - OI
       P - periodic downloaded static route
Gateway of last resort is 192.168.3.2 to network 0.0.0.0
     10.0.0.0/24 is subnetted. 3 subnets
\overline{c}10.0.0.0 is directly connected. Serial0/0/1
        10.0.2.0 [110/128] via 10.0.3.2, 00:07:31, Serial0/0/0
\circ[110/128] via 10.0.0.2, 00:07:31, Serial0/0/1
c
        10.0.3.0 is directly connected, Serial0/0/0
     172.16.0.0/24 is subnetted, 1 subnets
        172.16.0.0 is directly connected, Loopback0
c
     192.168.3.0/24 is directly connected, FastEthernet0/0
c
S^*0.0.0.0/0 [1/0] via 192.168.3.2
R1#
```
Donc, nous pouvons voir que les routes du routeur **R1** notées d'un « **O** » pour **OSPF** sont bien présentes.

#### **2)** Voici les routes **OSPF** du routeur **R2** :

```
R2#show ip route
Codes: C - connected, S - static, I - IGRP, R - RIP, M - mobile
      D - EIGRP, EX - EIGRP external, O - OSPF, IA - OSPF inte
      N1 - OSPF NSSA external type 1, N2 - OSPF NSSA external
      E1 - OSPF external type 1, E2 - OSPF external type 2, E
       i - IS-IS, L1 - IS-IS level-1, L2 - IS-IS level-2, ia -
       * - candidate default, U - per-user static route, o - OI
       P - periodic downloaded static route
Gateway of last resort is 10.0.0.1 to network 0.0.0.0
     10.0.0.0/24 is subnetted, 3 subnets
c
       10.0.0.0 is directly connected, Serial0/0/0
c
        10.0.2.0 is directly connected, Serial0/0/1
        10.0.3.0 [110/128] via 10.0.2.1, 00:07:44, Serial0/0/1
\circ[110/128] via 10.0.0.1, 00:07:44, Serial0/0/0
     172.16.0.0/24 is subnetted, 1 subnets
c
       172.16.0.0 is directly connected, Loopback0
0*E2 0.0.0.0/0 [110/1] via 10.0.0.1, 00:13:25, Serial0/0/0
R2#
```
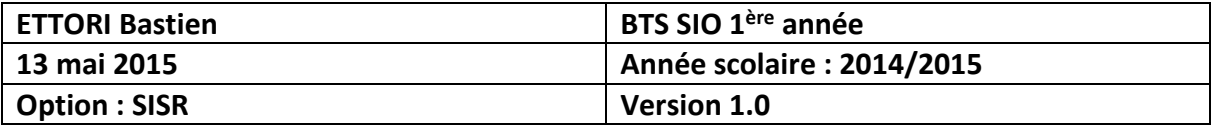

Ici, les routes **OSPF** du routeur **R2** sont également bien présentes.

**3)** Voici les routes **OSPF** du routeur **R3** :

```
R3#show ip route
Codes: C - connected, S - static, I - IGRP, R - RIP, M - mobile
       D - EIGRP, EX - EIGRP external, O - OSPF, IA - OSPF inte
      N1 - OSPF NSSA external type 1, N2 - OSPF NSSA external
      E1 - OSPF external type 1, E2 - OSPF external type 2, E
       i - IS-IS, L1 - IS-IS level-1, L2 - IS-IS level-2, ia -
       * - candidate default, U - per-user static route, o - OI
       P - periodic downloaded static route
Gateway of last resort is 10.0.3.1 to network 0.0.0.0
     10.0.0.0/24 is subnetted, 3 subnets
\circ10.0.0.0 [110/128] via 10.0.2.2, 00:08:23, Serial0/0/1
                 [110/128] via 10.0.3.1, 00:08:23, Serial0/0/0
c
       10.0.2.0 is directly connected, Serial0/0/1
C.
       10.0.3.0 is directly connected, Serial0/0/0
     172.16.0.0/24 is subnetted, 1 subnets
c
       172.16.0.0 is directly connected, Loopback0
0*E2 0.0.0.0/0 [110/1] via 10.0.3.1, 00:08:44, Serial0/0/0
R3#
```
Enfin, les routes **OSPF** du routeur **R3** sont aussi bien présentes.

Donc, nous constatons que toutes les routes **OSPF** des 3 routeurs sont bien présentes afin que la communication puisse circuler.

## **VI) Visualisations des réseaux voisins des routeurs**

Puis, pour visualiser les routes **OSPF** des 3 routeurs, nous devons taper la commande « **show ip ospf neighbor** » :

```
1) Routeur R1 :
```

```
- Voici les réseaux voisins du routeur R1 :
```

```
R1#show ip ospf neighbor
```
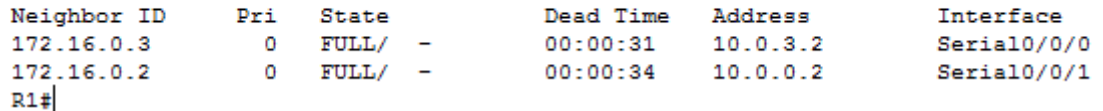

Nous voyons bien les réseaux voisins du routeur **R1**.

**-** Voici les réseaux voisins du routeur **R1** avec les informations détaillées :

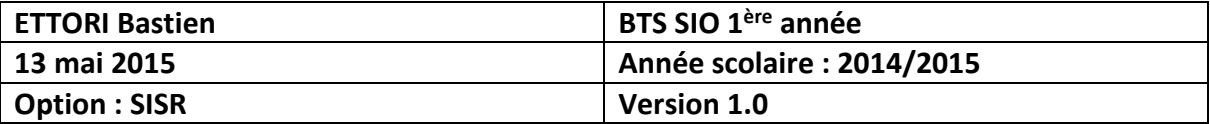

R1#show ip ospf neighbor detail Neighbor 172.16.0.3, interface address 10.0.3.2 In the area 0 via interface Serial0/0/0 Neighbor priority is 0, State is FULL, 6 state changes DR is 0.0.0.0 BDR is 0.0.0.0 Options is 0x00 Dead timer due in 00:00:32 Neighbor is up for 00:05:17 Index 1/1, retransmission queue length 0, number of retransmission 0 First  $0x0(0)/0x0(0)$  Next  $0x0(0)/0x0(0)$ Last retransmission scan length is 0, maximum is 1 Last retransmission scan time is 0 msec, maximum is 0 msec Neighbor 172.16.0.2, interface address 10.0.0.2 In the area 0 via interface Serial0/0/1 Neighbor priority is 0, State is FULL, 6 state changes DR is 0.0.0.0 BDR is 0.0.0.0 Options is 0x00 Dead timer due in 00:00:35 Neighbor is up for 00:05:14 Index 2/2, retransmission queue length 0, number of retransmission 0 First 0x0(0)/0x0(0) Next 0x0(0)/0x0(0) Last retransmission scan length is 0, maximum is 1 Last retransmission scan time is 0 msec, maximum is 0 msec

```
R1#
```
Nous voyons bien les réseaux voisins du routeur **R1** avec les informations détaillées.

#### **2) Routeur R2** :

```
- Voici les réseaux voisins du routeur R2 :
```
R2#show ip ospf neighbor

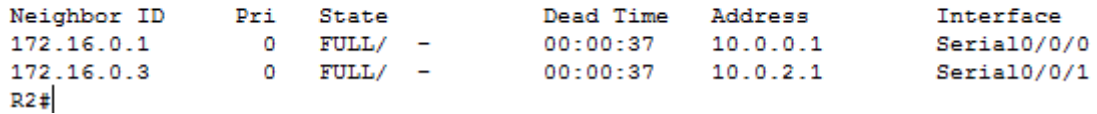

Nous voyons bien les réseaux voisins du routeur **R2**.

**-** Voici les réseaux voisins du routeur **R2** avec les informations détaillées :

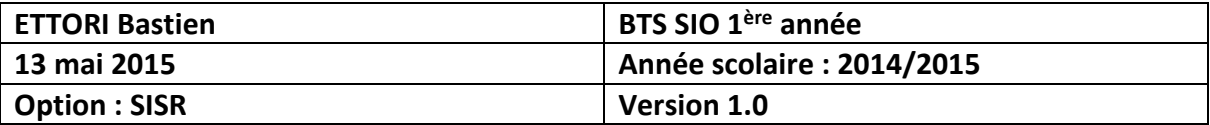

R2#show ip ospf neighbor detail Neighbor 172.16.0.1, interface address 10.0.0.1 In the area 0 via interface Serial0/0/0 Neighbor priority is 0, State is FULL, 7 state changes DR is 0.0.0.0 BDR is 0.0.0.0 Options is 0x00 Dead timer due in 00:00:30 Neighbor is up for 00:08:40 Index 1/1, retransmission queue length 0, number of retransmission 0 First  $0x0(0)/0x0(0)$  Next  $0x0(0)/0x0(0)$ Last retransmission scan length is 0, maximum is 1 Last retransmission scan time is 0 msec, maximum is 0 msec Neighbor 172.16.0.3, interface address 10.0.2.1 In the area 0 via interface Serial0/0/1 Neighbor priority is 0, State is FULL, 7 state changes DR is 0.0.0.0 BDR is 0.0.0.0 Options is 0x00 Dead timer due in 00:00:30 Neighbor is up for 00:08:40 Index 2/2, retransmission queue length 0, number of retransmission 0 First  $0x0(0)/0x0(0)$  Next  $0x0(0)/0x0(0)$ Last retransmission scan length is 0, maximum is 2 Last retransmission scan time is 0 msec, maximum is 0 msec

```
R2#
```
Nous voyons bien les réseaux voisins du routeur **R2** avec les informations détaillées.

#### **3) Routeur R3** :

**-** Voici les réseaux voisins du routeur **R3** :

R3#show ip ospf neighbor

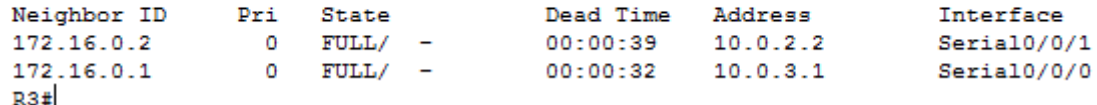

Nous voyons bien les réseaux voisins du routeur **R3**.

**-** Voici les réseaux voisins du routeur **R3** avec les informations détaillées :

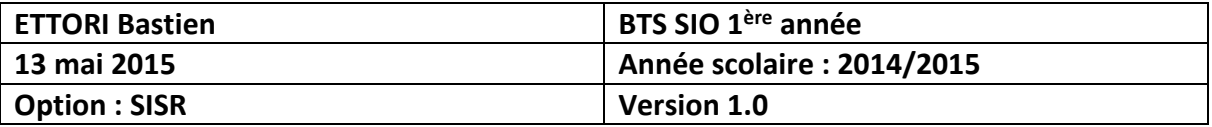

R3#show ip ospf neighbor detail Neighbor 172.16.0.2, interface address 10.0.2.2 In the area 0 via interface Serial0/0/1 Neighbor priority is 0, State is FULL, 6 state changes DR is 0.0.0.0 BDR is 0.0.0.0 Options is 0x00 Dead timer due in 00:00:32 Neighbor is up for 00:10:07 Index 1/1, retransmission queue length 0, number of retransmission 0 First  $0x0(0)/0x0(0)$  Next  $0x0(0)/0x0(0)$ Last retransmission scan length is 0, maximum is 1 Last retransmission scan time is 0 msec, maximum is 0 msec Neighbor 172.16.0.1, interface address 10.0.3.1 In the area 0 via interface Serial0/0/0 Neighbor priority is 0, State is FULL, 7 state changes DR is 0.0.0.0 BDR is 0.0.0.0 Options is 0x00 Dead timer due in 00:00:35 Neighbor is up for 00:10:04 Index 2/2, retransmission queue length 0, number of retransmission 0 First 0x0(0)/0x0(0) Next 0x0(0)/0x0(0) Last retransmission scan length is 0, maximum is 1 Last retransmission scan time is 0 msec, maximum is 0 msec

 $R3#$ 

Nous voyons bien les réseaux voisins du routeur **R3** avec les informations détaillées.

Donc, nous voyons que tousles réseaux voisins des 3 routeurs sont bien présents afin qu'ils puissent communiquer entre eux.

## **VII) Conclusion**

En conclusion, nous pouvons dire que le protocole **Cisco OSPF** est opérationnel, que la topologie du réseau et l'état des liens entre les routeurs correspondent et fonctionnent bien. De plus, la communication multi-utilisateur qui permet à plusieurs connexions point à point (**peer**) s'effectue correctement à travers les réseaux distants.